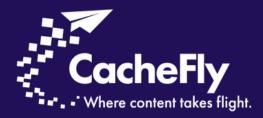

#### How To Set Up Your CacheFly Account in 5 Simple Steps

A User Guide

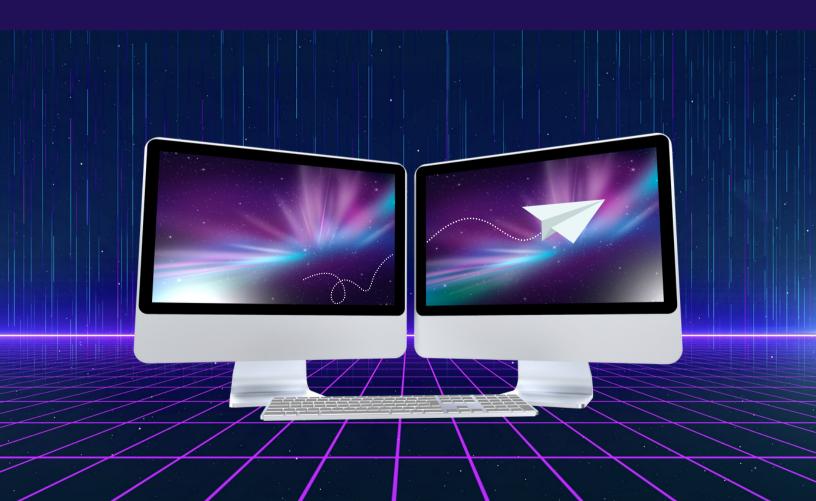

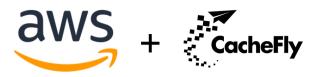

A powerful combination.

### Welcome to CacheFly!

CacheFly is the leading content delivery network trusted by businesses globally. With our unparalleled speed, reliability, and performance, we ensure your content reaches your audience swiftly and securely. This guide is crafted to show you how effortless it is to set up a new service or integrate a current service provider with CacheFly.

If you are a client with AWS, you can keep your DNS pointer and origin server and set up CDN services with CacheFly. There are two key benefits from doing this:

- 1. An improvement in overall speed throughput performance.
- 2. A reduction in data fees if you aren't currently using a CDN.

We're confident you'll love our exceptional service, and we'd be happy to be a part of your multi-web service or multi-CDN strategy. Our engineering team can review your existing configurations, duplicate functionality, and build custom solutions for your unique technical specifications. If you're looking for additional enhanced features or a custom, high-volume plan, visit <u>our site</u> for more info.

Now, dive in and experience the CacheFly difference!

## Let's Get Started!

### STEP **]** Sign Up for a CacheFly Account

Starting your journey with CacheFly is a breeze. Here's how:

- 1. Visit the CacheFly website at https://www.cachefly.com/.
- 2. **Register Your Account:** Look for the **Sign Up** button at the top right corner. Click on it, and you'll be prompted to choose a package and provide some basic details. Fill in the necessary information to create your account.
- 3. **Email Confirmation:** Once registered, check your inbox for a confirmation email from CacheFly. Click on the provided link to verify and activate your account. (If you don't see the email, don't forget to check your spam or junk folder.)

| CacheFly                                           |  |
|----------------------------------------------------|--|
| Login to your account                              |  |
| Username:                                          |  |
| Password:                                          |  |
| Forgot.your.password2                              |  |
| Terms of Service Privacy © 2023 CacheNetworks, LLC |  |

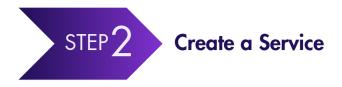

Now that you're part of the CacheFly family, it's time to tailor your experience by setting up a service that aligns with your needs. Here's how:

- Access Your Dashboard: After logging in, you'll land on your CacheFly dashboard. Here, you'll find several options and settings tailored to enhance your content delivery experience.
- 2. **Head to the Services Section:** Click the dropdown beside **Configuration** and select the **Services** tab. This is where you'll manage and monitor all your CacheFly services.

| CacheFly               | 📬 Reports 🗸 | Configuration A               | Administration ~                  |                                     | Support              | 🚨 New User    |
|------------------------|-------------|-------------------------------|-----------------------------------|-------------------------------------|----------------------|---------------|
| Home / Configuration - | Services    | 습 Services                    | -                                 |                                     |                      |               |
| Services               |             | Certificates                  |                                   |                                     | Search Q             | + New Service |
| SERVICE NAME 👙         | LAST MODIFI | Script Configs ED      STATUS | TRAFFIC<br>(Sep 20 - Sep 26 2023) | CHANGE<br>(vs Sep 13 - Sep 19 2023) | DOMAINS              |               |
| domain1                | 2023-09-22  | 14:13 ACTIVE                  |                                   |                                     | domain1.cachefly.net | តា 💌          |
|                        |             |                               |                                   |                                     |                      |               |
|                        |             |                               |                                   |                                     |                      |               |
|                        |             |                               |                                   |                                     |                      |               |
|                        |             |                               |                                   |                                     |                      |               |
|                        |             |                               |                                   |                                     |                      |               |
|                        |             |                               |                                   |                                     |                      |               |
|                        |             |                               |                                   |                                     |                      |               |
|                        |             |                               |                                   |                                     |                      |               |

3. **Create a New Service:** Within the **Services** section, find and click on the **New Service** button. A dropdown or a new window will appear, showcasing the different types of services CacheFly offers. Simply select the one that best fits your requirements and give it a name.

\*Customers on the Free Plan can create one service.

Voilà! You've successfully initiated a new service with CacheFly. You can customize and configure it further based on your specific needs as you proceed.

# STEP 3 Add an Origin or Reverse Proxy Configuration

Configuring a content origin (also known as a reverse proxy) is crucial in ensuring CacheFly fetches content from the right source and delivers it seamlessly to your audience. Here's a simple guide to get you set up:

- Identify Your Content Origin: Before diving into the configuration, identify the primary server or origin where your content lives. This could be your main website, a cloud storage solution, or any other platform where your digital assets are stored.
   \*Click here for more information on our storage options.
- 2. **Navigate to Reverse Proxy Settings:** Within your CacheFly dashboard, look for a section or tab labeled **Reverse Proxy**. Click on it to access the reverse proxy configuration settings.

| CacheFly i                   | Reports 🗸 🏠 Configuration 🗸 🖵 Administration 🗸                                                                                                    |                                    | 😗 Support 🔔 New User       |
|------------------------------|----------------------------------------------------------------------------------------------------|------------------------------------|----------------------------|
| Home / Configuration - Servi | tes / idomain1                                                                                                    |                                    |                            |
| ← domain1                    |                                                                                                    |                                    | Deactivate                 |
| III OVERVIEW                 | Reverse Proxy Disabled                                                                                                    |                                    | Code Snippet API Reference |
| DOMAINS                      |                                                                                                    |                                    |                            |
| 🔅 SETTINGS                   | Enable Reverse Proxy to have requests forwarded to an origin web server when they can                                                                                                  | Origin Hostname 🕕                  |                            |
| STELLINGS                    | not be fulfilled by FTP storage. All requests proxied in this way will have their results<br>cached, so that subsequent requests are served from cache storage. Objects cached in this |                                    |                            |
| HI OPTIONS                   | way will eventually expire and will be automatically refreshed.                                                                                                    | TTL 🔘                              |                            |
| Reverse Proxy                | •                                                                                                    | 2678400                            |                            |
| Error TTL                    |                                                                                                    | Schema 🕕                           |                            |
| Brotli Caching Suppo         | nt                                                                                                    | Match Client Protocol              |                            |
| Auto HTTPS Redirect          |                                                                                                    |                                    |                            |
| ProtectServe                 |                                                                                                    | Cache by Query Param 🕕             |                            |
| CORS Override                |                                                                                                    | Always serve uploaded robots.txt 🕕 |                            |
| Expiry Overrides             |                                                                                                    | Apply Changes                      |                            |
| MIME Overrides               |                                                                                                    |                                    |                            |
| Referrer Blocking            |                                                                                                    |                                    |                            |
| Leaney API Key               |                                                                                                    |                                    |                            |

- 3. **Specify Your Content Origin:** In the provided field, enter the URL or IP address of your content storage. This tells CacheFly where to pull the content from when delivering it through the CDN.
- 4. Match Configuration with Server Settings: Ensure that the settings you input into CacheFly mirror those of your origin server. This includes port numbers, protocols (HTTP/HTTPS), and any required authentication details. You must also specify how long the content will remain cached on the CDN.

| CacheFly and Rep                     | corts v 🗘 Configuration v 🖵 Administration v                                                                                                    | 📀 Support 📃 New User       |
|--------------------------------------|----------------------------------------------------------------------------------------------------|----------------------------|
| Home / Configuration - Services / rs | domain1                                                                                                    |                            |
| ← domain1                            |                                                                                                    | Deactivate                 |
| 0VERVIEW                             | Reverse Proxy 🕐 Enabled                                                                                                    | Code Snippet API Reference |
| DOMAINS                              |                                                                                                    |                            |
| SETTINGS                             | Enable Reverse Proxy to have requests forwarded to an origin web server when they can Origin Hostname                                                                               |                            |
| 5 <sub>4</sub> 1 51111105            | not be fulfilled by FTP storage. All requests proxied in this way will have their results cached, so that subsequent requests are served from cache storage. Objects cached in this |                            |
| HI OPTIONS                           | way will eventually expire and will be automatically refreshed.                                                                                                    |                            |
| Reverse Proxy                        | 2678400                                                                                                    |                            |
| Error TTL                            | Schema 🕕                                                                                                    |                            |
| Brotli Caching Support               | Match Client Protocol                                                                                                    |                            |
| Auto HTTPS Redirect                  |                                                                                                    |                            |
| ProtectServe                         | Cache by Query Param 🕕                                                                                                    |                            |
| CORS Override                        | Always serve uploaded robots.txt 🕦                                                                                                    |                            |
| Expiry Overrides                     | Apply Changes                                                                                                    |                            |
| MIME Overrides                       | Appro Charges                                                                                                    |                            |
| Referrer Blocking                    |                                                                                                    |                            |
| Legacy API Key                       | Origin Negative Response Default III                                                                                                    | Code Sninpet API Reference |

5. **Save and Test:** After entering all the necessary details, save your configuration. Test a few URLs to ensure CacheFly correctly pulls content from your specified origin.

Setting up a reverse proxy creates a bridge between CacheFly and your content origin, ensuring swift and accurate content delivery to your audience.

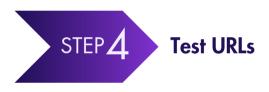

Once your reverse proxy is in place, it's essential to verify everything is working as intended. Testing your URLs ensures that CacheFly is fetching and delivering your content correctly. Here's how to do it:

- 1. **Select URLs for Testing:** Choose a few URLs from your content origin that represent different types of content you offer, such as images, videos, web pages, etc.
- Access Through CacheFly: Input these URLs into your browser, but replace the original domain with your CacheFly domain (e.g. "originaldomain.com/image.jpg" becomes "cacheflydomain.com/image.jpg").
- 3. **Check for Errors:** As you access each URL, look for error messages or unexpected behavior. Common issues might include broken images, 404 errors, or content that doesn't match the original.

- 4. Verify Content Delivery: Ensure that the content delivered through CacheFly matches what's on your origin server. For instance, if you're testing an image, it should appear the same when accessed via CacheFly as on your original server.
- 5. **Troubleshoot if Necessary:** If you encounter any discrepancies or issues, refer back to your reverse proxy configurations and ensure everything is set up correctly. CacheFly's support documentation and customer service can also be invaluable resources during this process.

By thoroughly testing your URLs, you ensure a seamless user experience and maximize the benefits of using CacheFly's content delivery network.

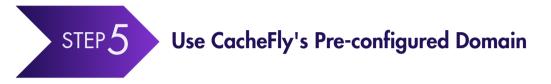

CacheFly makes it incredibly straightforward for users to get started with content delivery. One of the perks is the provision of a pre-configured domain that's ready for immediate use. Here's how to utilize it:

1. **Understand the Domain Structure:** CacheFly provides a default domain for each service you create in the format "<service>.cachefly.net", where "<service>" is the unique identifier or name you've given to the service during its creation.

| CacheFly             | 🕋 Reports 🗸          | Configuration ~ | 🖵 Administration 🗸 |             |                      | Support | 💄 New User   |
|----------------------|----------------------|-----------------|--------------------|-------------|----------------------|---------|--------------|
|                      |                      |                 |                    |             |                      |         |              |
|                      |                      |                 |                    |             |                      |         |              |
|                      |                      |                 |                    |             |                      |         |              |
| Home / Configuration | - Services / domain1 |                 |                    |             |                      |         |              |
| ← domain1            |                      |                 |                    |             |                      |         | Deactivate   |
| U OVERVIEW           | •                    | Domains         |                    |             | Search               | Q       | + Add Domain |
|                      | -                    | NAME            |                    | DESCRIPTION | RELATED CERTIFICATES |         |              |
| SETTINGS             |                      | domain1_        |                    |             |                      |         |              |
| ††† OPTIONS          |                      |                 |                    |             |                      |         |              |
| ⊗ PURGE              |                      |                 |                    |             |                      |         |              |
|                      |                      |                 |                    |             |                      |         | ?            |
|                      |                      |                 |                    |             |                      |         | •            |

- 2. **Immediate Deployment:** Instead of waiting to set up a custom domain, you can deliver content immediately using this pre-configured domain. It's perfect for testing, quick deployments, or long-term use if you don't require a custom domain.
- 3. **HTTP/HTTPS Support:** The beauty of CacheFly's pre-configured domain is its built-in support for both HTTP and HTTPS protocols. This ensures secure and flexible content delivery, catering to the needs of various users and applications.
- 4. Updating Your Content Links: To leverage CacheFly's CDN, update the URLs of your content to use the CacheFly domain. For instance, if you previously accessed an image as "mywebsite.com/image.jpg", you'd now access it via "<service>.cachefly.net/image.jpg".
- 5. **Enjoy Optimized Delivery:** With your content now routed through CacheFly's global network, you can expect faster load times, reduced server load, and an enhanced user experience.

Remember, while the pre-configured domain is a powerful tool for immediate deployment, CacheFly also offers options for custom domains, giving you the flexibility to tailor your CDN experience as you see fit.

OPTIONAL Set Up Your Own Domain Name

While CacheFly's pre-configured domain is convenient, many businesses prefer to use their own custom domain for branding and consistency. Here's how you can set up your own domain with CacheFly:

- 1. **Navigate to CDN Configurations:** Log into your CacheFly dashboard and head to the configurations or settings section, typically labeled "CDN Configurations" or something similar.
- Add Your Custom Domain: Within the configurations, find the option to add a custom domain. Enter your desired domain name (e.g., "cdn.yourwebsite.com"). This will be the domain through which your content is accessed via CacheFly.

| CacheFly                 | 📸 Reports 🗸        | 🗘 Configuration 🗸       | 🖵 Administration 🗸 |             |                   |        | O Support | 🚨 New User    |
|--------------------------|--------------------|-------------------------|--------------------|-------------|-------------------|--------|-----------|---------------|
|                          |                    |                         |                    |             |                   |        |           |               |
|                          |                    |                         |                    |             |                   |        |           |               |
|                          |                    |                         |                    |             |                   |        |           |               |
| Home / Configuration - S | Services / domain1 |                         |                    |             |                   |        |           |               |
| ← domain 1               |                    |                         |                    |             |                   |        |           | Deactivate    |
| UVERVIEW                 | A                  | Domains                 |                    |             |                   | Search | Q         | + Add Domain  |
|                          |                    | NAME                    |                    | DESCRIPTION | RELATED CERTIFICA |        | ~         | - AUC DOMININ |
| 🔅 SETTINGS               |                    | domain 1                |                    |             |                   |        |           |               |
| H OPTIONS                |                    | <u>customdomain.net</u> |                    |             |                   |        |           | / 🗇           |
| ⊗ PURGE                  |                    |                         |                    |             |                   |        |           |               |
|                          |                    |                         |                    |             |                   |        |           |               |
|                          |                    |                         |                    |             |                   |        |           | ?             |

3. **SSL Certificate Upload:** You'll need an SSL certificate to ensure secure content delivery over HTTPS using your custom domain. Within the same configurations section, find the option to upload an SSL certificate. Upload both your certificate and private key. CacheFly will handle the rest, ensuring encrypted content delivery.

| CacheRy | New Certificate                                        |                                                        |  |  |  |  |  |
|---------|--------------------------------------------------------|--------------------------------------------------------|--|--|--|--|--|
|         | Certificate File (PEM format):                         | Private Key File (PEM format):                         |  |  |  |  |  |
|         | Drag a file here or <b>browse</b> for a file to upload | Drag a file here or <b>browse</b> for a file to upload |  |  |  |  |  |
|         | - or paste the content here -                          | - or paste the content here -                          |  |  |  |  |  |
|         |                                                        |                                                        |  |  |  |  |  |
|         | /ssued by:<br><br>Expires:<br>                         |                                                        |  |  |  |  |  |
|         |                                                        | Close Greate                                           |  |  |  |  |  |
|         |                                                        |                                                        |  |  |  |  |  |

- 4. Update DNS Records: To ensure requests to your custom domain are directed through CacheFly, you must update your DNS settings. Create a CNAME record that points your custom domain (e.g., "cdn.yourwebsite.com") to the CacheFly domain provided (usually in the format "<service>.cachefly.net").
- 5. **Propagation Time:** Remember that DNS changes can take time to propagate across the internet. It's a good practice to wait a few hours or even up to 48 hours for the changes to take effect fully.

6. **Test Your Domain:** Once you believe the DNS has propagated, test your custom domain by accessing your content through it. Ensure everything loads correctly and that the SSL certificate (if used) is functioning as expected.

By setting up your own domain with CacheFly, you maintain brand consistency while enjoying the benefits of a world-class content delivery network.

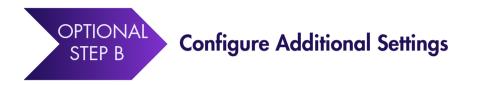

CacheFly is designed to be flexible, catering to a wide range of user needs. Beyond the basic setup, you can tweak numerous advanced configurations to optimize your content delivery further. Here's how to access and adjust these settings:

- 1. Access Advanced Settings: Log into your CacheFly dashboard. On the left-hand side or top navigation bar, locate the Settings or Advanced Settings tab and click on it.
- 2. **Dynamic Query Caching:** If your content changes based on query parameters, enable dynamic query caching. This ensures different versions of content are cached and delivered based on unique queries.
- 3. **Default Cache Time:** Set the default duration for which content remains cached on CacheFly's servers before checking for updates from the origin.
- 4. **Browser Cache Time:** Determine how long browsers should cache the content locally. This reduces the need for repeated requests, speeding up end-user content access.
- 5. **Token Authentication:** For added security, enable token authentication. This ensures that only users with a valid token can access your content.
- 6. **Negative Response Cache Time:** Specify the duration for which CacheFly should cache negative responses (like 404 errors). This reduces the load on your origin server for non-existent content requests.
- 7. **Image Optimization:** If you serve a lot of images, enable CacheFly's image optimization feature. This automatically compresses and adjusts images for faster delivery without compromising quality.

- 8. **Explore More:** CacheFly offers a number of other advanced settings tailored for specific use cases. Dive deep into the settings section, explore available options, and adjust as per your requirements.
- 9. **Save and Test:** After making any changes, always save your configurations. Testing a few URLs to ensure your new settings are applied correctly, and content is delivered as expected is also a good practice.

\*Remember, while these advanced configurations offer granular control over content delivery, it's essential to understand each setting's implications. If in doubt, refer to CacheFly's documentation or contact our support team at <u>contact@cachefly.com</u> for guidance.

#### An Easy, Intuitive Process

Setting up with CacheFly is a straightforward and intuitive process. In just a few steps, you've unlocked the power of a global network, ensuring your content reaches your audience swiftly and securely.

Thank you for choosing CacheFly. Here's to a faster, more reliable, and enhanced content delivery experience!

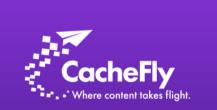

Beat your competition with faster content delivery, anywhere in the world! CacheFly provides reliable CDN solutions, fully tailored to your business.

#### Contact Us:

Consultation at 1.312.895.3030 Email: contact@cachefly.com Schedule 15-min<u>Discovery Call</u> www.cachefly.com